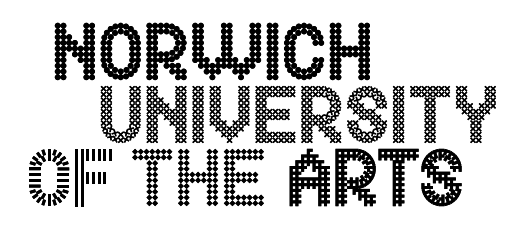

## **Image Resolution**

All images are made of large numbers of **pixels** - or 'picture elements'.

The **resolution** of the image refers to how many pixels there are per inch **(ppi)** or per centimetre **(ppcm)** - hence '72 pixels per inch', '150 pixels per inch' or '300 pixels per inch'.

Can you see that the higher resolution of 300ppi gives a smoother edge?

## 72ppi 150ppi 300ppi

## **Pixels per inch = Resolution**

- When you are working with your images, you decide upon the resolution i.e. pixels per inch
- More pixels per inch = more fine detail recorded = larger file size

## **Consider - are you producing an image for print or screen or both?**

- **• For print:** printer resolution is usually 300ppi, therefore your file should be 300ppi. However, you need to define the physical size of the image as well as the resolution. For example, if you want your print to be A4 (21 x 29.7cm) then you must define this when you import your images into Photoshop. **Select Image > Image Size.**
- **• For screen:** screen resolution is now 150ppi, therefore your file should be saved at this resolution. As with print, you also need to define the physical size of your image.

It is usual to save two versions of your images, one for print and one for screen (so that you still have the high-resolution version).

To alter the resolution of an image choose **Image > Image Size.** 

This will open a dialogue box that will allow you to change the resolution and physical size. Change the settings depending on your intention for the image and save with a new file name so that you do not lose the original.